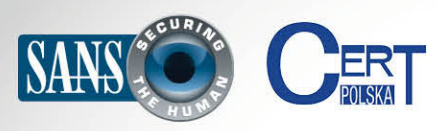

Biuletyn Bezpieczeństwa Komputerowego

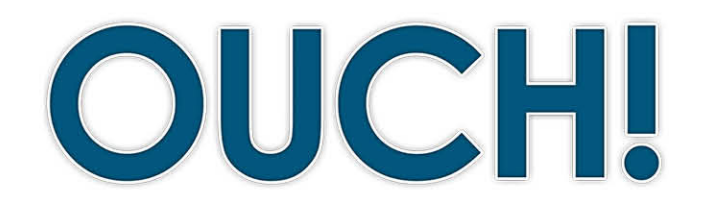

#### **W TYM NUMERZE..**

- **tablet zabezpieczyć Jak•**
- Co zrobić żeby tablet pozostał bezpieczny na dłużej

# **Zabezpiecz swój nowy tablet**

#### **tablet nowy Twój**

Gratulacje, kupiłeś nowy tablet! Ta technologia jest potężnym i wygodnym sposobem komunikowania się z innymi, robienia zakupów online, czytania, słuchania muzyki, grania i wykonywania mnóstwa innych czynności. Ponieważ to nowe urządzenie może stać się tak ważną częścią codziennego życia, gorąco zachęcamy do podjęcia kilku prostych kroków, aby było ono właściwie .zabezpieczone

#### **gościnny Redaktor**

Chad Tilbury jest redaktorem gościnnym tego wydania. Posiada bogate doświadczenie w prowadzeniu śledztw związanych z przestępczością komputerową i jest współautorem kursów FOR408 (Windows Forensics) i FOR508 (Advanced Forensics and Incident Response) w SANS Institute. Można go znaleźć na Twitterze jako @[chadtilbury](https://twitter.com/chadtilbury), lub na jego blogu http://forensicmethods.com.

#### **tablet zabezpieczyć Jak**

Pierwszym krokiem jest ustawienie hasła dostępu lub innego mechanizmu blokującego ekran. Tablet z łatwością można wszędzie ze sobą zabrać, ale to też oznacza, że równie łatwo można go zgubić lub stracić w wyniku kradzieży. Aby zapobiec dostaniu się Twoich danych w niepowołane ręce upewnij się, .<br>ze ekran tabletu jest blokowany trudnym do odgadnięcia numerem PIN, hasłem, lub wzorem graficznym. W nowszych urządzeniach można znaleźć niektóre rodzaje uwierzytelniania biometrycznego, np. czytnik linii papilarnych. Użyj najsilniejszej metody blokady jaką obsługuje Twój tablet i pamiętaj aby ustawić tablet tak, aby ekran blokował się automatycznie po krótkim czasie bezczynności.

W kolejnym kroku należy zaktualizować system operacyjny tabletu do najnowszej wersji. Działający w internecie przestępcy ciągle wynajdują nowe słabe punkty w oprogramowaniu, a sprzedawcy oprogramowania wydają aktualizacje i poprawki, aby je naprawić. Korzystając z najnowszego systemu operacyjnego, możesz skutecznie utrudnić komuś włamanie się do tabletu.

Bardzo dokładnie skonfiguruj swój tablet po raz pierwszy. Najważniejsze opcje konfiguracyjne to opcje prywatności i opcje korzystania z chmury. Opcje prywatności dotyczą ochrony Twoich danych osobowych. Jednym z największych problemów związanych z ochroną prywatności w tablecie jest jego zdolność do poznania i śledzenia lokalizacji. Zalecamy przejście do funkcji ochrony prywatności i zupełne wyłączenie śledzenia lokalizacji, a następnie jej włączenie tylko dla wybranych aplikacji. Dla działania niektórych aplikacji śledzenie położenia jest kluczowe (np. mapy lub wyszukiwarka restauracji w pobliżu), ale większość aplikacji nie potrzebuje informacji o lokalizacji w czasie rzeczywistym.

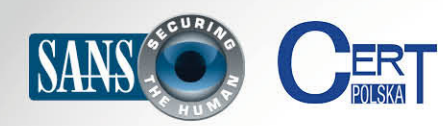

### **Zabezpiecz swój nowy tablet**

Innym ważnym aspektem konfiguracji są kwestie przechowywania danych w chmurze. Usługi w chmurze, takie jak Apple iCloud, Microsoft SkyDrive, Dropbox czy Google Drive pozwalają na przechowywanie danych na swoich serwerach. Większość tabletów ma wbudowane opcje automatycznego zapisywania danych w chmurze, w tym dokumentów, zdjęć i filmów. Pomyśl o tym jak wrażliwe są Twoje dane i sam zdecyduj, czy należy je przechowywać w chmurze. Upewnij się, że wiesz, jak te dane będą chronione (np. hasłem) oraz w jaki sposób można kontrolować kto będzie miał do nich dostęp. Z pewnością ostatnią rzeczą o jakiej marzysz to Twoje świeżo zrobione prywatne zdjęcia zamieszczone w Internecie wraz z dokładną informacją o geolokalizacji, a wszystko to bez Twojej wiedzy.

Bądź świadomy tego, że tablety coraz częściej synchronizują dane z Twoich aplikacji z innymi

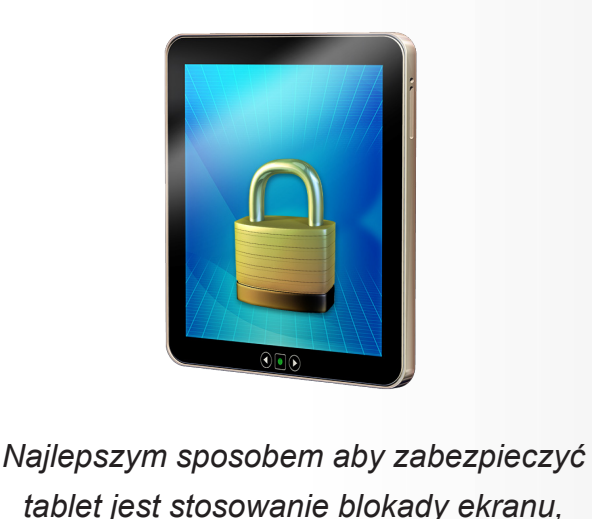

 $t$ ablet jest stosowanie blokady ekranu,  *systemu wersji najnowszej posiadanie* operacyjnego oraz świadomość opcji prywatności *i opcji danych w chmurze.* 

urządzeniami, takimi jak smartfony czy laptopy. Jest to popularne wśród wielu aplikacji, takich jak Google Chrome, w Windows 8, i jest jedną z najczęściej używanych funkcji i Gloud. Synchronizacja urządzenia może być świetną cechą, ale kiedy ją włączysz nie należy się dziwić, że strony które odwiedziłeś i Twoje zakładki, które stworzyłeś na tablecie pojawią się w Twojej przeglądarce w pracy.

#### **Co zrobić żeby tablet pozostał bezpieczny na dłużej**

Kiedy Twój tablet będzie już zabezpieczony, chcesz mieć pewność, że takim zostanie. Oto kilka prostych kroków, których wykonywanie warto rozważyć, podczas późniejszego korzystania z tabletu.

- Utrzymuj zawsze zaktualizowane do najnowszej wersji system operacyjny oraz wszystkie aplikacje. Wiele tabletów automatycznie aktualizuje zainstalowane aplikacje, zachęcamy aby włączyć tę funkcję.
- Nie rób jailbreaku ani nie hakuj swojego tabletu. To może spowodować ominięcie i uczynienie bezużytecznymi wszystkich punktów kontroli bezpieczeństwa oraz sprawi, że Twój tablet będzie znacznie bardziej narażony na ataki.
- Pobieraj tylko aplikacje, których naprawdę potrzebujesz i które pochodzą z zaufanych źródeł. Dla iPadów jest to bardzo proste, gdyż można je pobrać wyłącznie z iTunes. Te aplikacje są sprawdzane przez Apple zanim staną się dostępne dla użytkowników. W przypadku Google zalecamy ograniczyć źródła pobierania aplikacji tylko do Google Play. Mimo że jest możliwe

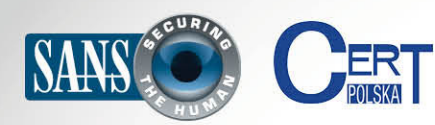

### **Zabezpiecz swój nowy tablet**

pobranie aplikacji z innych stron, nie są one zazwyczaj odpowiednio weryfikowane i mogą zawierać złośliwą zawartość. Wreszcie, niezależnie od tego skąd masz swoją aplikację, kiedy nie jest Ci już potrzebna lub nie korzystasz z niej aktywnie zalecamy usunąć ją z tabletu.

- Po zainstalowaniu nowej aplikacji, upewnij się, że przejrzałeś i ustawiłeś dla niej opcje prywatności, tak jak przy początkowej konfiguracji nowego tabletu. Uważaj na to do jakich informacji dajesz dostęp aplikacji i co pozwalasz jej z nimi zrobić. Na przykład: czy właśnie pobrana aplikacja naprawdę potrzebuje dostępu do wszystkich kontaktów aby spełniać swoje funkcje?
- Upewnij się że masz zainstalowane i skonfigurowane oprogramowanie pozwalające zdalnie śledzić, zablokować lub usunąć wszystkie dane z tabletu w przypadku kiedy został on zgubiony lub skradziony.

#### **Dowiedz się więcej**

Zasubskrybuj comiesięczny biuletyn o bezpieczeństwie komputerowym SANS OUCH! Zdobądź dostęp do archiwów i poznaj rozwiązania SANS dotyczące bezpieczeństwa komputerowego i osobowego. Odwiedź http://www.securingthehuman.org i dowiedz się więcej.

#### **przekład Polski**

CERT Polska jest zespołem działającym w strukturach NASK powołanym do reagowania na zdarzenia naruszające bezpieczeństwo w polskiej sieci Internet. Należy do organizacji FIRST, w ramach której współpracuje z podobnymi zespołami na całym świecie.

WWW: http://www.cert.pl Twitter: [@](https://twitter.com/CERT_Polska)CERT Polska Facebook: http://facebook.com/CERT.Polska

## **Źródła**

Synchronizacja Chrome:

http://www.techrepublic.com/blog/google-in-the-enterprise/chrome-sync-configure-once-work-everywhere/ 8 powodów dla których możesz obawiać się przechowywania danych w chmurze: http://www.businessnewsdaily.com/5215-dangers-cloud-computing.html Słownik pojęcia bezpieczeństwa SANS : http://www.securingthehuman.org/resources/security-terms Porada dnia SANS Security:

https://www.sans.org/tip of the day.php

Biuletyn OUCH! powstaje w ramach programu "Securing The Human" Instytutu SANS i jest wydawany na licencji Creative Commons BY-NC-ND 3.0. Powielanie treści biuletynu jest dozwolne jedynie w celach niekomercyjnych oraz pod warunkiem zachowania informacji o źródle pochodzenia kopiowanych treści oraz nienaruszania zawartości samego biuletynu. Informacje kontaktowe: ouch@securingthehuman.org

> Editorial Board: Bill Wyman, Walt Scrivens, Phil Hoffman, Bob Rudis Polski przekład (NASK/CERT Polska): Katarzyna Gorzelak, Paweł Jacewicz